# **DISEÑO DE SENSOR IOT PARA VARIABLES CLIMÁTICAS EN CULTIVO AEROPÓNICO APLICADO A LECHUGA**

*IOT SENSOR DESIGN FOR CLIMATE VARIABLES IN AEROPONIC CULTIVATION APPLIED TO LETTUCE*

#### *Vanessa Pineda Casas*

Universidad Politécnica del Bicentenario, México *18010390@upbicentenario.edu.mx*

#### *Hugo Antonio Méndez Guzmán*

Tecnológico Nacional de México / IT de Celaya, México *d2003027@itcelaya.edu.mx*

#### *Juan José Martínez Nolasco*

Tecnológico Nacional de México / IT de Celaya, México *juan.martinez@itcelaya.edu.mx*

#### *José Alfredo Padilla Medina*

Tecnológico Nacional de México / IT de Celaya, México *alfredo.padilla@itcelaya.edu.mx*

#### *Micael Gerardo Bravo Sánchez* Tecnológico Nacional de México / IT de Celaya, México

*gerardo.bravo@itcelaya.edu.mx*

**Recepción:** 28/septiembre/2021 **Aceptación:** 30/noviembre/2021

#### **Resumen**

En este artículo se presenta el diseño de un sensor electrónico para el monitoreo de variables climáticas en un sistema aeropónico a través de IoT basado en el microcontrolador ESP32-WROOM-32D. Dicho sensor contempla las variables: temperatura y humedad relativa del ambiente, humedad relativa y temperatura en la hoja del cultivo y luminosidad. La configuración del microcontrolador se realiza mediante el envío de información empleando bluetooth desde una aplicación desarrollada para Android. La aplicación envía la configuración de SSID y contraseña del modem, API keys o Token, dispositivo o canal y variables que se desean monitorear, una vez enviada la información el microcontrolador entra en modo de funcionamiento transfiriendo la información de los sensores configurados hacia las plataformas de ThingSpeak, Thinger.io, ThingsBoard y Ubidots.

**Palabras Claves:** IoT, Aeroponía, Agricultura Inteligente, Redes de Sensores Inalámbricos.

## *Abstract*

*The design of an electronic sensor for the monitoring of climatic variables in an aeroponic system through IoT based on the ESP32-WROOM-32D microcontroller is presented. The electronic sensor considers the variables: temperature and relative humidity of the environment, relative humidity and temperature in the crop leaf and luminosity. The microcontroller configuration is done by sending information via Bluetooth from an application developed for Android. The application sends the configuration of SSID and password of the modem, API keys or Token, device or channel and variables that are to be monitored, once the information is sent the microcontroller enters operating mode sending the information of the configured sensors to the platforms of ThingSpeak, Thinger.io, ThingsBoard and Ubidots. Keywords***:** *IoT, Aeroponics, Smart Agriculture, Wireless Sensors Networks.*

### **1. Introducción**

En los últimos años, el cambio climático global ha supuesto un aumento de las temperaturas y, por tanto, olas de calor y sequías; aumento del riesgo de precipitaciones, tormentas e inundaciones; niveles más altos de dióxido de carbono en la atmósfera, entre otros. Estos cambios climáticos e inducidos por el hombre han creado importantes desafíos para lograr la sostenibilidad mediante el agotamiento de los recursos naturales. La agricultura está muy expuesta al cambio climático, ya que sus actividades dependen directamente de las condiciones climáticas [Agovino, 2019].

Por su parte, el internet de las cosas (IoT) se está desarrollando rápidamente y se aplica ampliamente en diversos campos, por ejemplo, en la agricultura, la medicina y salud, la industria, el transporte, la educación, la administración de infraestructura, hogares, vigilancia, entre otros. Dentro de las aplicaciones del IoT en la agricultura se encuentra la agricultura de precisión, drones agrícolas, monitoreo de ganado, invernaderos inteligentes, entre otros.

En la agricultura, los sensores IoT son capaces de proporcionar información sobre las diferentes variables que afectan a los cultivos agrícolas para posteriormente analizarlas y con ello tomar la mejor decisión acerca del cuidado del cultivo, esto permite a los productores y agricultores reducir el desperdicio y mejorar la productividad.

Actualmente, existen diversos sistemas inteligentes agrícolas los cuales permiten monitorear en tiempo real las propiedades del suelo y/o ambiente tales como la temperatura, humedad, pH, calidad del aire, velocidad del viento, presión atmosférica, iluminación, entre otros, así como también plagas, enfermedades e incluso el movimiento de animales que pueden destruir los cultivos o la automatización del sistema de riego.

### **Antecedentes**

La hidroponía es una técnica que permite cultivar y producir plantas sin emplear suelo o tierra, con esta técnica se puede obtener hortalizas de excelente calidad y sanidad, asegurando un uso más eficiente del agua y fertilizantes. Los rendimientos por unidad de área cultivada son altos, por la mayor densidad y elevada productividad de la planta. Dentro de las principales técnicas de hidroponía se encuentran [Hinojosa, 2019]:

- NTF (técnica de película nutritiva), que consiste en hacer circular el agua por tubos de PVC con bombas de agua y con el uso de sistemas automatizados.
- Raíz flotante, utilizan contenedores de diversos materiales y las plantas quedan por encima del agua flotando, mientras que las raíces están sumergidas en el agua. En este caso la oxigenación del agua se realiza de forma manual.
- Sustrato sólido, la raíz de la planta se sostiene con el sustrato, que aporta humedad y drena el agua que aporta la solución nutritiva.
- Aeroponía, técnica en la que las raíces de la planta quedan suspendidas en el aire, y son pulverizadas constantemente con el agua que contiene los nutrientes, de manera que tiene tanto los nutrientes que necesita como oxígeno.

El uso de aplicaciones móviles y webs en el área de la agricultura cada vez va en aumento debido a que dentro de un sistema de objetos conectados se pueden identificar, monitorizar y controlar remotamente los cultivos agrícolas teniendo un incremento de la productividad y sostenibilidad de estos [Grupo Joly, 2017].

Algunas de las apps para agricultura que facilitan el trabajo diario a los profesionales son [FUSTER, 2019]:

- Rain Alam: Permite conocer si la lluvia o el viento se están aproximando.
- Farm Manager: Ayuda al productor a organizar sus siembras, creando un historial sobre el uso de fertilizantes y gestionar un seguimiento del uso y mantenimiento de todas las máquinas.
- Mide Mapas: Ayuda a calcular perímetros, distancias y superficies con una exactitud garantizada.
- SIAR App: Es útil para la gestión de un programa de riegos, ya que calcula las dosis de riego y necesidades hídricas de 104 cultivos.
- Bayer Turn eXpert app: Ayuda a detectar enfermedades de césped y plagas de insectos.
- Alert Cops: Ayuda a la prevención de robos en el campo. Es un canal de comunicación entre el agricultor y los cuerpos policiales para comunicar de manera automática cualquier delito que se esté cometiendo o se acabe de cometer.

Para poder implementar agricultura de precisión en conjunto con el Internet de las cosas es necesario generar programas en tarjetas de desarrollo, así como orientadas a aplicación móviles requiriendo conocimientos en lenguajes de programación como Java, Kotlin, Python, C, C++, entre otros. Dificultando así que una persona sin estos conocimientos pueda implementar esta técnica con los diferentes dispositivos de medición de manera sencilla, por lo cual, este trabajo está orientado a la generación de un sensor IoT para cultivo aeropónico, el cuál sin necesidad de programación pueda configurarse a través de una aplicación en Android para realizar conexión inmediata con las plataformas de ThingSpeak, ThingsBoard, Thinger.io y Ubidots. El sensor considera las variables de temperatura y humedad relativa del ambiente, temperatura y humedad relativa de la hoja del cultivo y luminosidad y realiza la configuración de una tarjeta nodemcu esp32 enviando la información a través de bluetooth desde una aplicación desarrollada en Android Studio.

### **Sensores electrónicos aplicados al monitoreo en agricultura**

Entre los sensores más utilizados para la medición de condiciones climáticas en los sistemas de cultivo se encuentran sensores de temperatura, humedad relativa, pH, iluminación, humedad del suelo utilizando dispositivos electrónicos como LM35, DHT11, sensor de pH 4502C, LM393 e higrómetro respectivamente.

Por su parte, Chaudhary *et al.* desarrollaron una red de sensores inalámbricos para recopilar información sobre el clima exterior del invernadero como temperatura, presión, luz, humedad, CO2, velocidad y dirección del viento, el valor de pH y la conductividad eléctrica del suelo fuera del invernadero [Chaudhary, 2011].

Abbasi *et al.* presentan una red de sensores inalámbricos para la medición de humedad y temperatura en diversos cultivos. Estos sensores son usados para el control de la irrigación en los cultivos; la fertilización; hongos y plagas. Otras redes de sensores que se han utilizado son para monitorear la temperatura del aire, la humedad, la luz ambiental, la humedad del suelo y la temperatura en invernaderos y cultivos al aire libre [Abbasi, 2014].

Patil & Kale desarrollaron un sistema de monitoreo en tiempo real para las propiedades del suelo como la temperatura, la humedad, el pH y un modelo de asesoramiento de apoyo a la decisión para la advertencia de plagas y enfermedades, identificación de enfermedades de los cultivos mediante análisis de imágenes y alertas basadas en SMS [Patil, 2016].

De igual manera, Kerns & Lee diseñaron e implementaron un nuevo sistema de aeroponía automática utilizando dispositivos IoT. Dicho sistema se compone de tres componentes principales: una aplicación móvil, una plataforma de servicio y dispositivos IoT con sensores. La aplicación móvil proporciona al usuario una interfaz gráfica de usuario para monitorear y ajustar el sistema aeropónico. La plataforma de servicio es un sistema de middleware que proporciona información

para que la aplicación móvil almacene la información recopilada de los dispositivos de IoT mediante sensores dentro del sistema aeropónico. El dispositivo IoT usa sensores dentro del sistema aeropónico para controlar cada bomba (de agua y dosificadora para agregar nutrientes y agua) y acceder a los datos. Los datos que almacena la plataforma web y que se pueden observar en la aplicación son la temperatura, la humedad, el equilibrio del pH, los niveles de nutrientes, las luces LED y el nivel del agua [Kerns, 2017].

Sumando a esto, Dagar *et al.* presentan la implementación de IoT en la agricultura utilizando diversos sensores tales como el sensor de temperatura del aire, el sensor de pH del suelo, el sensor de humedad del suelo, el sensor de humedad, el sensor de volumen de agua, etc. El modelo propuesto es una arquitectura de red de sensores IoT que recopilan información y la envían a través de la red Wi-Fi al servidor, donde el servidor puede implementar acciones tales como regar las plantas si la humedad del suelo está por debajo de los valores del borde. Tales acciones son realizadas por el servidor mecánicamente sin intervención manual. [Dagar, 2018]. Belista *et al.* también desarrollaron un sistema aeropónico que combina el IoT para controlar factores como la temperatura, la luz, la humedad relativa y la concentración de nutrientes en el agua para que los cultivos crezcan en condiciones ideales. La configuración de lectura del sensor utilizó varios sensores de temperatura y humedad DHT22 [Belista, 2018].

#### **Plataformas de IoT**

Entre las principales plataformas IoT con las que se puede realizar la comunicación de la aplicación Android y el sensor IoT para el envío de datos se encuentran ThingSpeak, ThingsBoard, Thinger.io y Ubidots.

ThingSpeak es una plataforma que ofrece servicios para el almacenamiento de datos en la nube, su visualización y su análisis a través de MATLAB. Permite descargar los datos almacenados en la nube, así como también leerlos mediante programación en formatos CSV o JSON. Los datos se almacenan en canales, cada canal almacena hasta 8 campos de datos. Dichos canales pueden ser públicos o privados y dentro de cada canal podemos añadir visualizaciones o Widgets.

ThingSpeak ofrece una licencia gratuita y cuatro tipos diferentes de licencias comerciales anuales: Estándar, Académica, Estudiante y Hogar. En la tabla 1 se presentan las características de las diferentes licencias [MathWorks, 2021].

| Característica/Licencia                                            | Gratuita     | Estándar  | Académica | <b>Estudiante</b> | Hogar         |
|--------------------------------------------------------------------|--------------|-----------|-----------|-------------------|---------------|
| Número de mensajes<br>(millones / año por unidad)                  | 3            | 33        | 33        | 33                | 33            |
| Límite del intervalo de<br>actualización de mensajes<br>(segundos) | 15           | 1         |           |                   |               |
| Número de canales (por<br>unidad)                                  | 4            | 250       | 250       | 250               | 250           |
| Tiempo de espera de<br>cálculo de MATLAB<br>(segundos)             | 20           | 60        | 60        | 60                | 60            |
| Número de suscripciones<br><b>MQTT</b> simultáneas<br>(por unidad) | Limitado a 3 | 50        | 50        | 50                | 50            |
| Compartir canales<br>privados                                      | Limitado a 3 | Ilimitado | Ilimitado | Ilimitado         | Ilimita<br>do |
| Precio (USD / año)                                                 | Sin costo    | 650       | 250       | 79                | 95            |

Tabla 1 Características de licencias comerciales y no comerciales de ThingSpeak.

ThingsBoard es una plataforma del lado del servidor de código abierto que permite monitorear y controlar los dispositivos de IoT. Permite exportar datos de widgets a CSV o XLS. ThingsBoard trabaja con los siguientes protocolos de comunicación:

- HTTP: para Linux, macOS o Windows.
- MQTT: para Linux, macOS o Windows.
- CoAP: para Linux o macOS.
- Otros protocolos: Modbus, SNMP, LoRaWAN, etc.

ThingsBoard ofrece dos versiones: la licencia gratuita (Community edition) y la licencia comercial (Professional edition). En la tabla 2 se presenta la matriz de comparación de funciones de los 2 tipos de licencias.

La licencia professional edition cuenta con cuatro versiones: Fabricante, Prototipo, Puesta en marcha y Personalizado. En la tabla 3 se presentan las características de licencias comerciales y no comerciales de ThingsBoard [ThingsBoard, 2021].

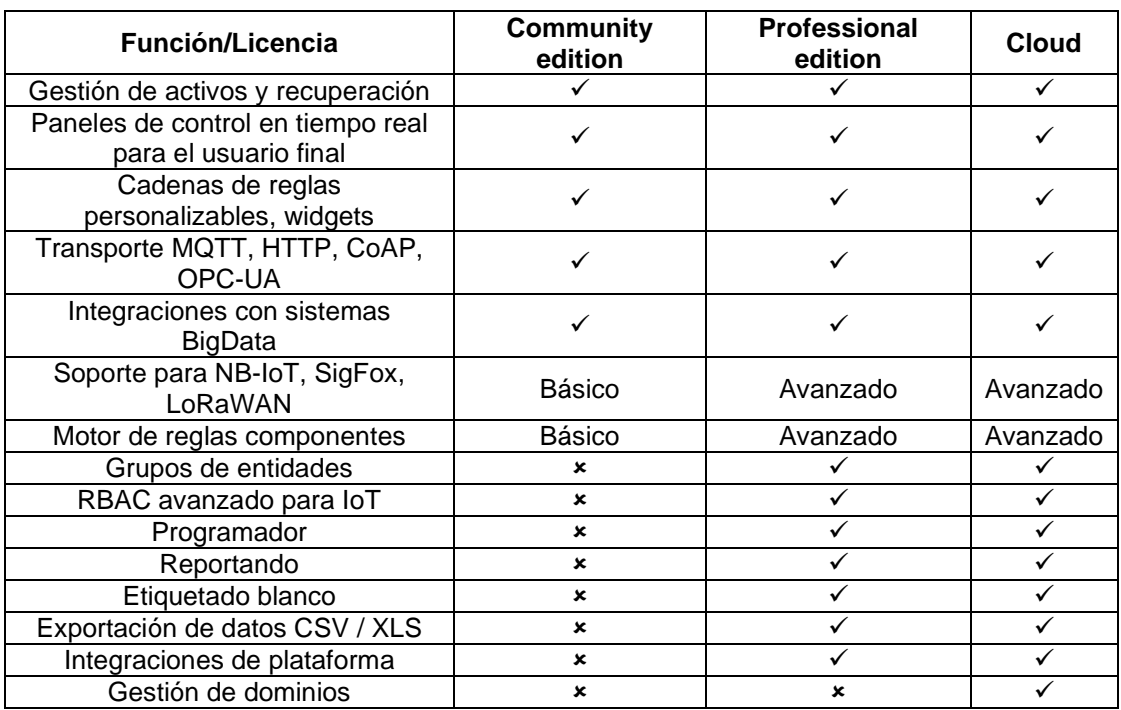

Tabla 2 Matriz de comparación de funciones.

Tabla 3 Características de licencias comerciales y no comerciales de ThingsBoard.

| Característica/Licencia                     | Gratuita  | <b>Fabricante</b> | Prototipo | <b>Puesta</b><br>en<br>marca | <b>Empresa</b> |
|---------------------------------------------|-----------|-------------------|-----------|------------------------------|----------------|
| Número de dispositivos                      | Ilimitado | 30                | 100       | 500                          | Ilimitado      |
| Número de activos                           | Ilimitado | 30                | 100       | 500                          | Ilimitado      |
| Número de puntos de<br>datos (millones/mes) | ---       | 10                | 100       | 500                          | Ilimitado      |
| Acuerdo de nivel de<br>servicio (SLA)       | N/A       | N/A               | N/A       | N/A                          | Personalizado  |
| Precio (\$/mes)                             | N/A       | 10                | 149       | 399                          | Personalizado  |

Thinger es una plataforma de IoT en la nube que proporciona todas las herramientas necesarias para crear prototipos, escalar y administrar productos conectados de una manera muy simple. Permite mostrar los datos almacenados o en tiempo real en varios widgets. Trabaja con los protocolos de comunicación MQTT, HTTP. La licencia gratuita de Thinger tiene la opción de crear 2 dispositivos, 4 dashboard, 4 data buckets, 4 endpoints y subir datos a la plataforma cada 60 segundos. No existe limitación en cuanto a los recursos de cada dispositivo, es decir, el número de parámetros a medir por los sensores conectados o el número de parámetros a enviar a los dispositivos desde la plataforma. Thinger ofrece una licencia gratuita y

cuatro tipos diferentes de licencias comerciales mensuales: Pequeña, Medio, Grande e Ilimitado. En la tabla 4 se muestran las características de las licencias comerciales y no comerciales de Thinger [Thinger, 2020].

| Gratuita       | Pequeña           | Mediana                      | Grande                        | Ilimitado          |
|----------------|-------------------|------------------------------|-------------------------------|--------------------|
| Estudiantes    | Desarrolladores   | Empresas<br>de<br>desarrollo | Empresas<br>de<br>consultoría | Sin<br>restricción |
| $\overline{2}$ | <b>Ilimitados</b> | <b>Ilimitados</b>            | <b>Ilimitados</b>             | <b>Ilimitados</b>  |
| 1              | 1                 | 5                            | 15                            | <b>Ilimitados</b>  |
| Comunitaria    | Privada M1        | Privada M2                   | Privada M3                    | Privada M4         |
| <b>Básicas</b> | Extendidas        | Comerciales                  | Comerciales                   | Comerciales        |
| N/A            |                   | 3                            | 5                             | <b>Ilimitados</b>  |
| N/A            | N/A               | 1                            | 5                             | <b>Ilimitados</b>  |
| N/A            | N/A               | 1                            | 5                             | <b>Ilimitados</b>  |
| N/A            | N/A               | <b>Ilimitados</b>            | <b>Ilimitados</b>             | <b>Ilimitados</b>  |
| N/A            | N/A               | Extendido                    | Extendido                     | Prioritario        |
| N/A            | N/A               | N/A                          | Semanales                     | <b>Diarias</b>     |
| N/A            | 29                | 149                          | 299                           | 599                |
|                |                   |                              |                               |                    |

Tabla 4 Características de licencias comerciales y no comerciales de Thinger.

Ubidots es una plataforma de IoT que permite enviar datos de sensores a la nube, configurar tableros y alertas, conectarse con otras plataformas, usar herramientas de analítica y arrojar mapas de datos en tiempo real. Ubidots es una empresa de dos plataformas: Ubidots y Ubidots STEM. El plan STEM es una licencia no comercial, se aplica mejor a proyectos de bricolaje y usos no comerciales, los primeros 3 dispositivos son gratis, después cada dispositivo cuesta \$4.5 dólares por mes. Por otro lado, los proyectos destinados a aplicaciones comerciales o industriales deben utilizar las herramientas de desarrollo avanzadas y la confiabilidad de la plataforma central de Ubidots, incluso en las fases de creación de prototipos. En la tabla 5 se presentan las diferencias entre Ubidots y Ubidots STEM.

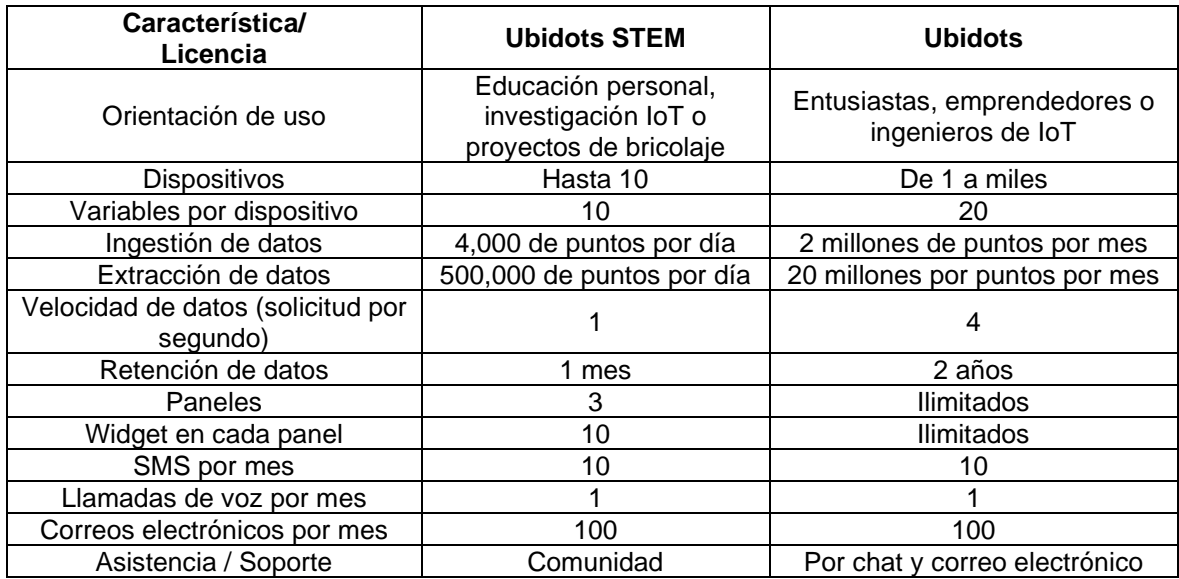

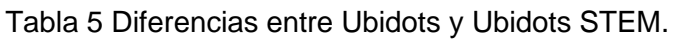

Ubidots ofrece 4 licencias comerciales: Emprendedores de IoT, Profesional, Industrial y Escala. En la tabla 6 se muestran las características de las licencias comerciales de Ubidots [Ubidots, 2021].

| Característica/<br>Licencia                                     | Emprendedores de<br>IoT | Profesional | Industrial | Escala    |
|-----------------------------------------------------------------|-------------------------|-------------|------------|-----------|
| Número de dispositivos                                          | 25                      | 200         | 1,000      | 4,000     |
| Ingestión de datos (millones<br>de puntos por mes)              | 2                       | 15          | 50         | 200       |
| Extracción de datos (millones<br>de puntos por mes)             | 2                       | 15          | 50         | 200       |
| <b>Usuarios finales</b>                                         |                         | 50          | 200        | 800       |
| Organizaciones                                                  |                         | Ilimitado   | Ilimitado  | Ilimitado |
| Precio (\$ / mes)                                               | 49                      | 199         | 499        | 1,799     |
| Dispositivos adicionales (\$/<br>por bloque de 50 dispositivos) | N/A                     | 50          | 25         | 20        |

Tabla 6 Características de licencias comerciales de Ubidots.

### **Propuesta del sensor y su comunicación con plataformas IoT**

Los trabajos de investigación antes mencionados tienen en común el uso de sensores para la medición de variables climáticas, sin embargo, no contemplan la medición de la humedad relativa y temperatura del cultivo, factor que recientemente ha tomado importancia debido al estudio del estrés hídrico. Las plantas requieren una gran cantidad de agua para producir su biomasa.

De toda el agua absorbida por la planta el 95% es pérdida por transpiración y solo el 5% o menos es utilizada dentro de la planta para sus funciones vitales. El estrés hídrico, que se produce cuando la pérdida por transpiración es mayor que la tasa de absorción de agua provoca numerosas respuestas en las plantas, de forma que la mayoría de estas tienden a reducir su consumo para adaptarse a sobrevivir y reproducirse con menos agua [Gómez, 1998]. Cuando el déficit hídrico se desarrolla lentamente, se dan cambios en los procesos de desarrollo que tienen varios efectos sobre el crecimiento. Uno de principal importancia es la limitación específica de la expansión foliar.

Otros procesos que se modifican es el crecimiento radicular; el cierre de estomas; ajuste osmótico, que consiste en una disminución del potencial hídrico en los tejidos vegetales; modificación en la expresión de genes, durante el déficit hídrico diferentes tipos celulares responden incrementando o disminuyendo la expresión de algunos genes [Moreno, 2009].

En este trabajo se presenta el desarrollo de un sensor IoT que detecta la temperatura, humedad relativa y luminosidad del ambiente, así como también, la temperatura y humedad relativa de las hojas de cultivos. En conjunto a esto, se realizó una aplicación para Android, la cual llevará acabo la comunicación entre la tarjeta ESP32 NodeMCU que se encuentra en el sensor y algunas plataformas IoT. Dicha aplicación tiene la función principal de configurar fácilmente el SSID y la contraseña del módem, el dispositivo bluetooth a enviar la información, las variables climáticas que se desean monitorear, así como también las variables de entrada de las diferentes plataformas tales como API keys, Channel ID, Token, Server, MQTT client name y número de dispositivos o canales para el envío de los datos del sensor IoT a las mismas.

La figura 1 representa el esquema funcional de la propuesta donde la tarjeta ESP32 cuenta con los sensores de temperatura, luminosidad y humedad relativa; la aplicación Android envía la configuración de la plataforma IoT y a partir de ese momento la tarjeta transfiere de forma continua la información de los sensores a la plataforma elegida.

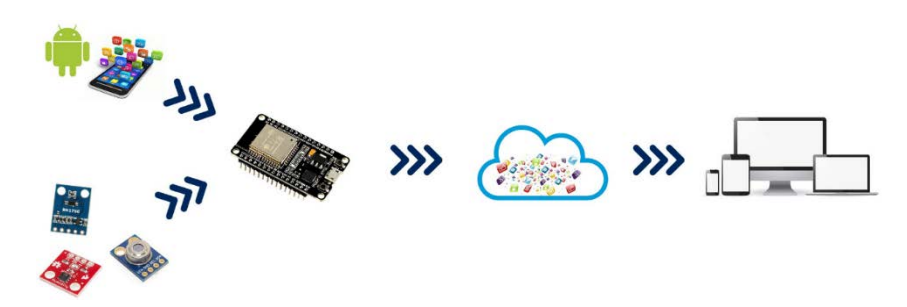

Figura 1 Comunicación entre dispositivos y plataformas IoT.

## **2. Métodos**

En todas las plataformas se optó por trabajar en modo gratuito tomando en consideración las restricciones que tiene cada una. El número de dispositivos o canales máximo a los que se pueden enviar los datos del sensor IoT son 4 para las plataformas ThingSpeak, ThingsBoard y Ubidots y 2 para la plataforma Thinger. El número máximo de variables a monitorear que el usuario puede elegir son 5 con la restricción de no puede repetir la misma variable para un mismo dispositivo o canal. La selección de sensores se realizó de acuerdo con las variables climáticas y micro climáticas básicas medidas en un cultivo como el sensor infrarrojo MLX90614, el sensor de luminosidad BH1750 y el sensor de humedad relativa y temperatura HTU21D. Además de los sensores se incorporó un módulo microSD y una tarjeta de desarrollo con Wi-Fi y bluetooth ESP32 (Figura 2). La tabla 7 muestra las características principales de los dispositivos electrónicos elegidos.

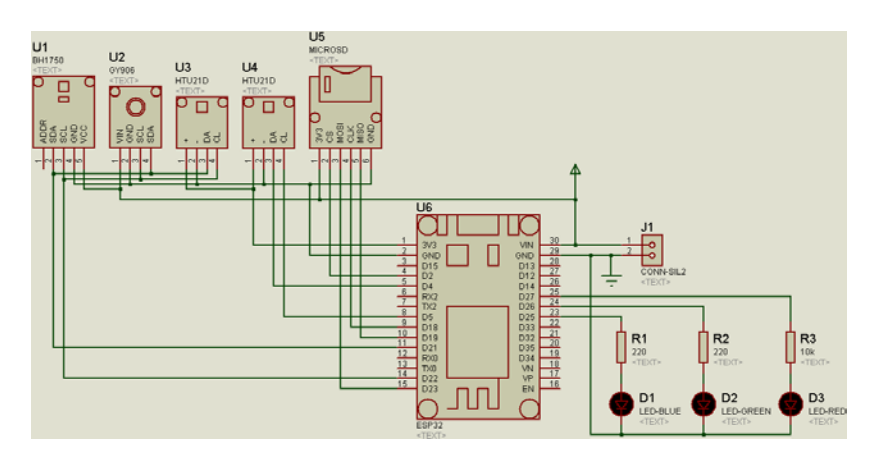

Figura 2 Diagrama esquemático de la PCB.

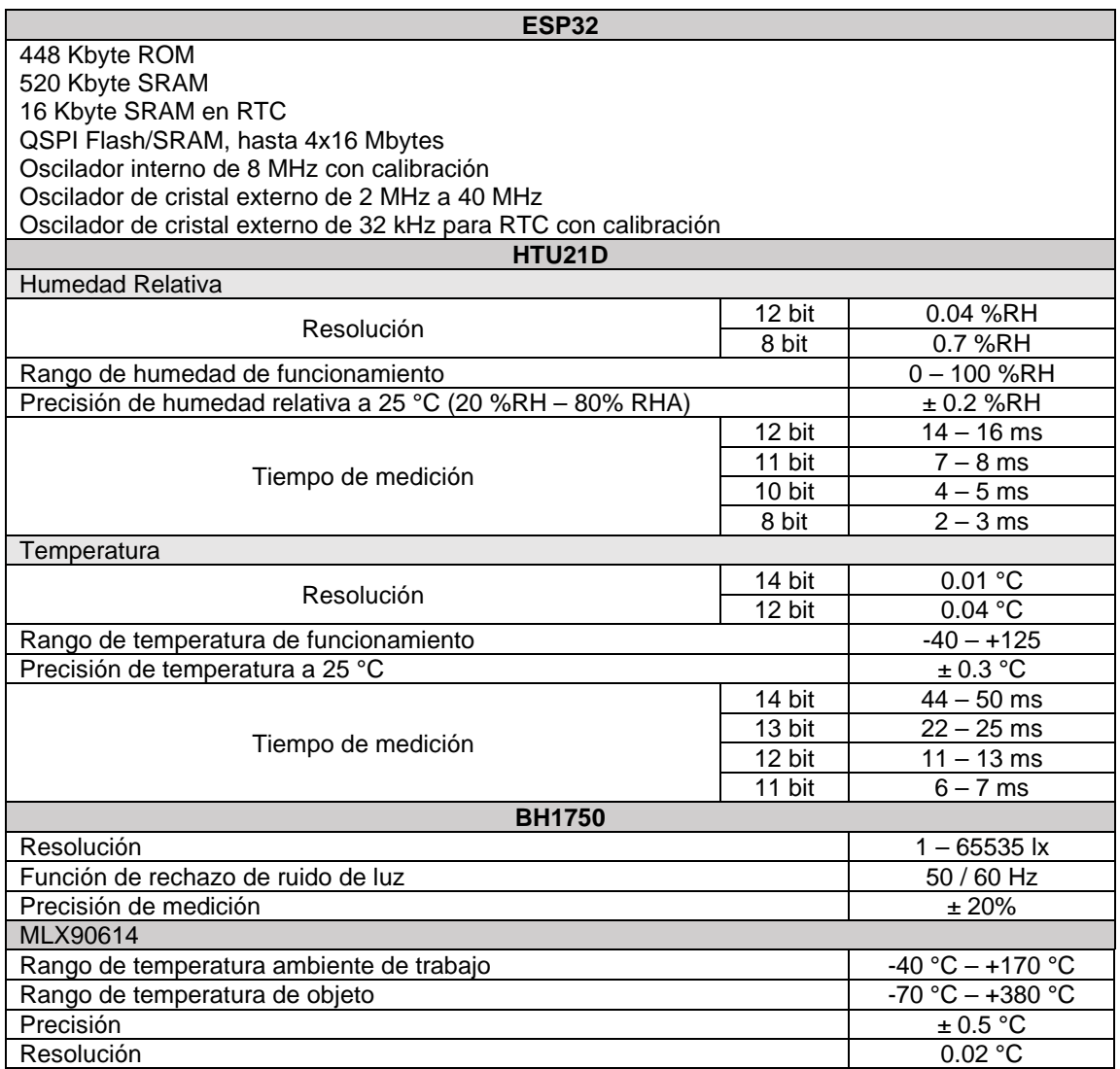

#### Tabla 7 Características principales de dispositivos electrónicos.

Una vez realizado el diagrama esquemático se transfirió al software PROTEUS ARES PCB LAYOUT donde se realizaron las conexiones entre los componentes, así como la personalización de la tarjeta electrónica. El diseño se llevó a cabo en dos capas, las líneas rojas pertenecen a la Top Layer y las líneas azules a la Bottom Layer (Figura 3). El circuito impreso tiene dimensiones de 5x5 cm. Para proteger a la tarjeta electrónica de posibles ruidos se generó una capa de tierra en ambas capas, Bottom y Top Layer. El software PROTEUS ARES PCB LAYOUT permite visualizar en 3D el diseño de la PCB para así tener una idea sobre cómo será el resultado final de la misma (Figura 4).

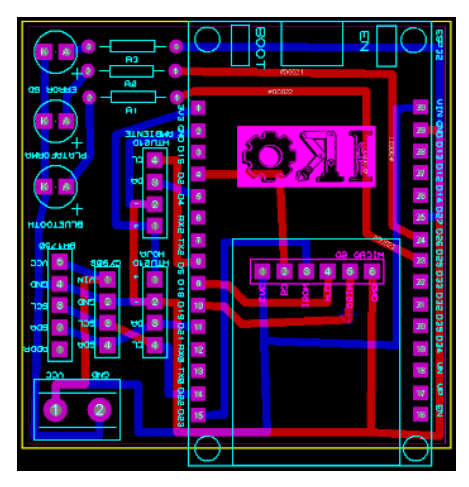

Figura 3 Diseño de la tarjeta electrónica.

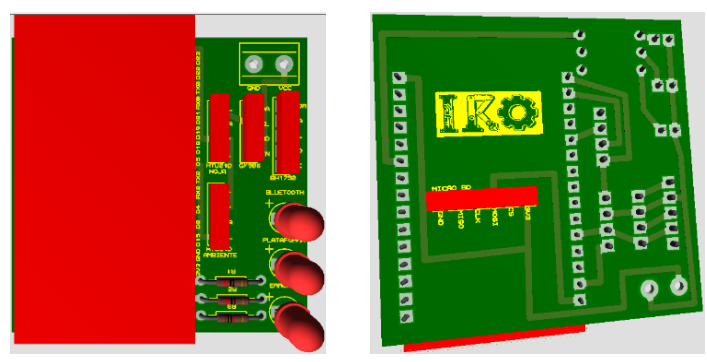

*a) Top layer b) Bottom layer* Figura 4 Visualización 3D del circuito impreso.

#### **Diseño de aplicación en Android**

La APP propuesta en este trabajo se desarrolló en Android Studio, esta permite configurar la información de las plataformas IoT de tal manera que el usuario no tiene la necesidad de programar el dispositivo ESP32, simplemente se carga el firmware desarrollado y se procede a usar la aplicación para configurarlo.

La aplicación consiste en un conjunto de ventanas que permiten introducir la información de configuración del módem, seleccionar la plataforma y el número de dispositivos o canales, configurar la información de cada plataforma, así como seleccionar las variables climáticas deseadas y el dispositivo bluetooth para transferir la información.

La ventana *Home* muestra la información de la aplicación y cuenta con tres botones. El botón borrar limpia todas las ventanas eliminando todos los datos introducidos previamente, el botón instrucciones envía a la ventana *Modo de uso* y el botón siguiente cambia a la ventana *Módem* (Figura 5). La ventana *Modo de uso* muestra las instrucciones de uso de la aplicación propuesta y cuenta con un botón que permite regresar a la ventana *Home* (Figura 6). La ventana *Módem* permite configurar los datos de la red Wi-Fi, tal como el nombre de la red y la contraseña. Cuenta con dos botones: el botón anterior, el cual envía a la ventana *Home* y el botón siguiente que cambia a la ventana *Plataformas IoT* (Figura 7).

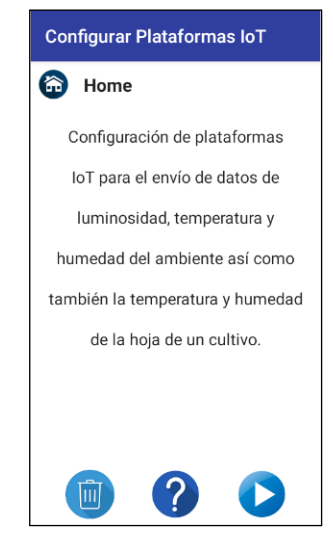

Figura 5 Ventana de inicio.

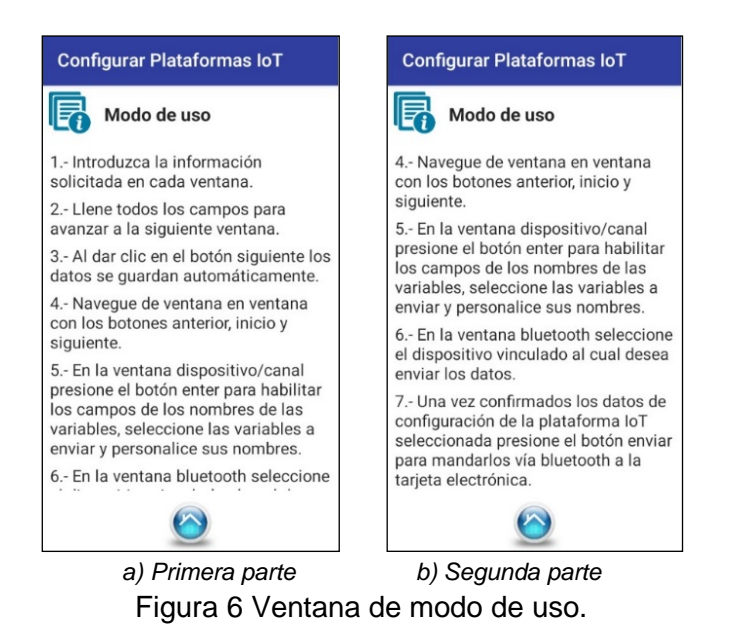

**Pistas Educativas Vol. 43 -** *ISSN: 2448-847X Reserva de derechos al uso exclusivo No. 04-2016-120613261600-203 http://itcelaya.edu.mx/ojs/index.php/pistas*

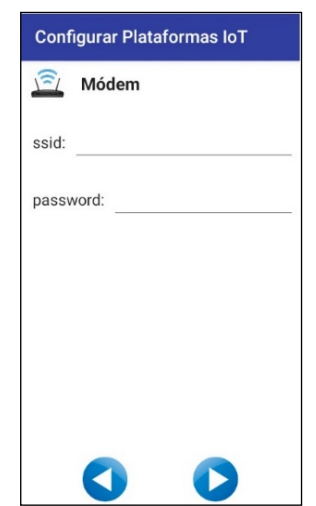

Figura 7 Ventana de configuración del módem.

La ventana Plataformas IoT permite seleccionar la plataforma con la cual se quiere trabajar, el número de dispositivos y cuenta con tres botones. El botón anterior envía a la ventana Módem, el botón inicio a la ventana Home y el botón siguiente a la ventana de configuración de la plataforma seleccionada (Thinger, ThingSpeak, ThingsBoard o Ubidots: Dispositivo 1) (Figura 8).

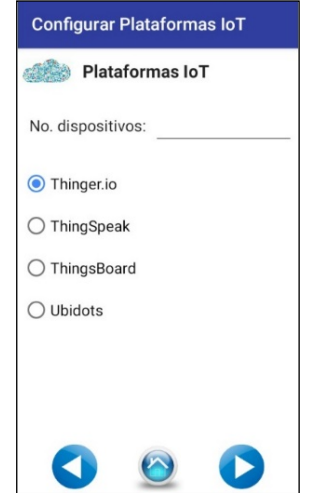

Figura 8 Ventana de selección de plataforma IoT.

Las ventanas Thinger: Dispositivo # permiten configurar la información de los dispositivos de la plataforma Thinger tal como el nombre de usuario, el ID y la credencial. Cuentan con tres botones y dependiendo del número de dispositivos que

se configuren el botón anterior cambiará a la ventana Plataformas IoT o a la ventana Dispositivo #: Variables, el botón inicio envía a la ventana Home y el botón siguiente a la ventana Dispositivo #: Variables (Figura 9a).

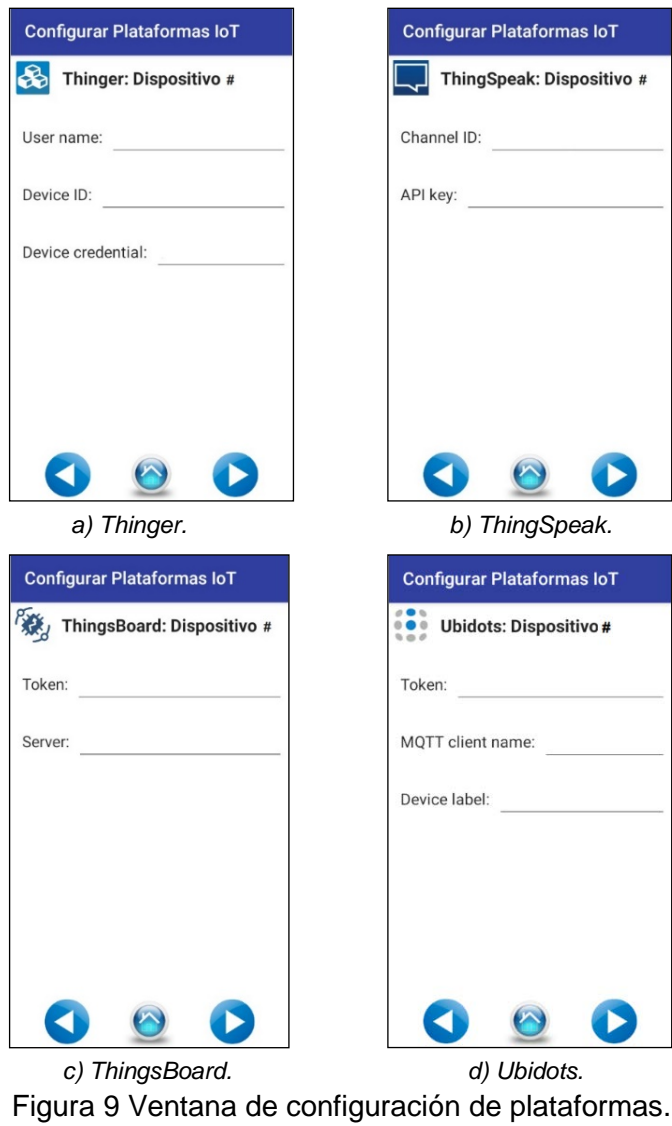

Las ventanas ThingSpeak: Dispositivo # permiten configurar la información de los dispositivos de la plataforma ThingSpeak tal como el ID y el API key del canal. Cuentan con tres botones y dependiendo del número de dispositivos que se configuren el botón anterior enviará a la ventana Plataformas IoT o a la ventana Dispositivo #: Variables, el botón inicio envía a la ventana Home y el botón siguiente a la ventana Dispositivo #: Variables (Figura 9b).

Las ventanas ThingsBoard: Dispositivo # permiten configurar la información de los dispositivos de la plataforma ThingsBoard tal como el token y el nombre del servidor. Cuentan con tres botones y dependiendo del número de dispositivos que se configuren el botón anterior enviará a la ventana Plataformas IoT o a la ventana Dispositivo #: Variables, el botón inicio envía a la ventana Home y el botón siguiente envía a la ventana Dispositivo #: Variables (Figura 9c).

Las ventanas Ubidots: Dispositivo # permiten configurar la información de los dispositivos de la plataforma Ubidots tal como el token, el nombre MQTT del cliente y el nombre del dispositivo. Cuentan con tres botones y dependiendo del número de dispositivos que que configuren el botón anterior enviará a la ventana Plataformas IoT o a la ventana Dispositivo #: Variables, el botón inicio envía a la ventana Home y el botón siguiente a la ventana Dispositivo #: Variables (Figura 9d).

Las ventanas Dispositivo #: Variables permiten configurar la información que contendrá dicho dispositivo tal como el número, el tipo y el nombre de las variables que se envían a la plataforma elegida. Cuenta con cuatro botones: el botón enter habilita los campos de los nombres de las variables dependiendo del número de variables introducido, el botón anterior envía a la ventana Plataforma: Dispositivo #, el botón inicio a la ventana Home y el botón siguiente a la ventana Dispositivo #: Variables o a la ventana Bluetooth dependiendo del número de dispositivos que se introduzcan en la ventana Plataformas IoT (Figura 10).

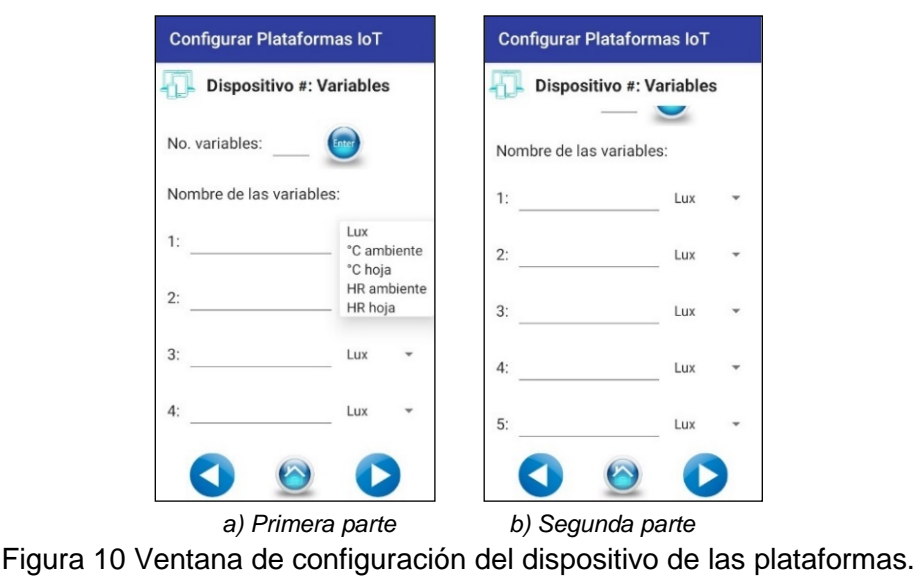

**Pistas Educativas Vol. 43 -** *ISSN: 2448-847X Reserva de derechos al uso exclusivo No. 04-2016-120613261600-203 http://itcelaya.edu.mx/ojs/index.php/pistas*

 $\sim$ 271 $\sim$ 

La ventana *Bluetooth* permite elegir el dispositivo bluetooth emparejado al cual se desea emparejar para transferir la información introducida anteriormente en cada ventana. Cuenta con seis botones: los botones On/Off encienden y/o apagan el bluetooth del dispositivo móvil, el botón "dispositivos vinculados" muestra todos los dispositivos que ya han sido emparejados previamente, el botón anterior envía a la ventana *Dispositivo #: Variables* dependiendo del número de dispositivos introducidos en la ventana *Plataformas IoT*, el botón inicio envía a la ventana *Home* y el botón siguiente a la ventana *Datos a enviar* (Figura 11).

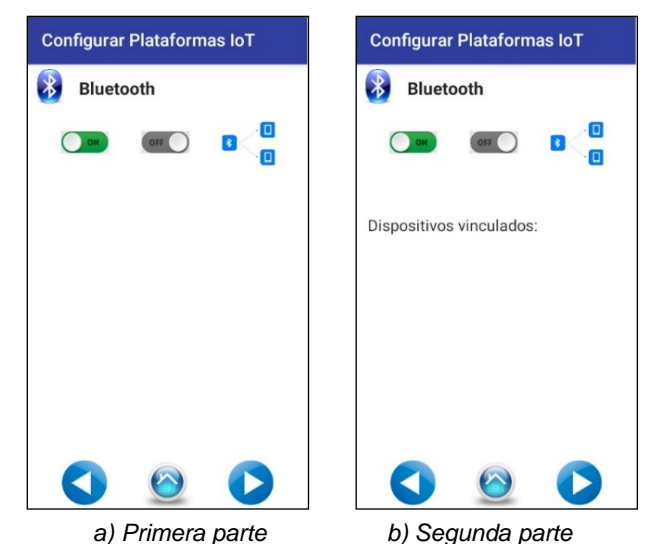

Figura 11 Ventana de selección del dispositivo bluetooth vinculado.

La ventana *Datos a enviar* muestra toda la información ingresada anteriormente. Cuenta con tres botones: el botón anterior envía a la ventana *Bluetooth*, el botón inicio a la ventana *Home* y el botón enviar manda los datos al módulo ESP32 indicado (Figura 12).

Todas las ventanas en las cuales se agregó información al presionar cualquier botón guardan automáticamente dicha información y por lo mismo en caso de que se cierre sola o el usuario se salga de la aplicación no se pierda la información introducida.

Así como también, para poder avanzar a la ventana siguiente es necesario que el usuario introduzca todos los datos solicitados en dicha ventana o en su defecto no permitirá ir a la siguiente ventana.

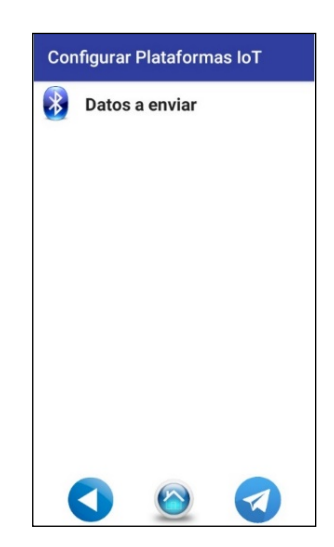

Figura 12 Ventana de confirmación de los datos a enviar.

#### **Cultivo y procedimiento de prueba**

Para comprobar el comportamiento del sensor IoT se optó por realizar la siembra de forma tradicional (en suelo) del cultivo de prueba, el cual fue una planta de lechuga Iceberg (Crispino), también conocida como bola.

La temperatura media óptima para el desarrollo de la parte aérea de la planta está entre 15 y 18 °C, con máximas de 21 a 24 °C y mínimas de 7 °C. La humedad relativa conveniente para la lechuga es del 60 al 80%, aunque en determinados momentos puede que este rango sea menor al 60%. Los niveles de iluminación óptimos para las plantas de lechuga son de 12000 a 30000 lux diarios. Se adaptó una estructura para el montaje de la planta de lechuga simulando así una cámara aeropónica. La cámara simulada cuenta con un forro de color negro, tiene una altura de 34 cm, largo de 49 cm y ancho de 45 cm (Figura 13).

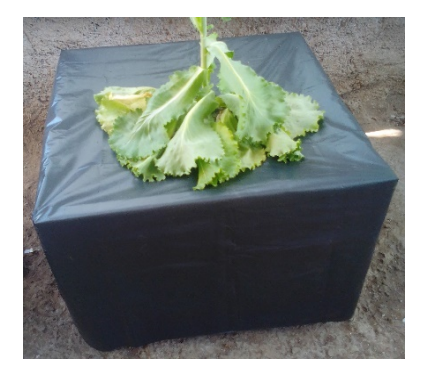

Figura 13 Cámara aeropónica de prueba.

**Pistas Educativas Vol. 43 -** *ISSN: 2448-847X Reserva de derechos al uso exclusivo No. 04-2016-120613261600-203 http://itcelaya.edu.mx/ojs/index.php/pistas*  $\sim$ 273 $\sim$ 

Para colocar el circuito impreso se diseñó una estructura que permite dejarlo encima de la cámara aeropónica o en el lugar que mejor convenga sin la necesidad de que el usuario lo esté sosteniendo. En la figura 14 se muestra la estructura diseñada en el software SolidWorks, así como sus dimensiones.

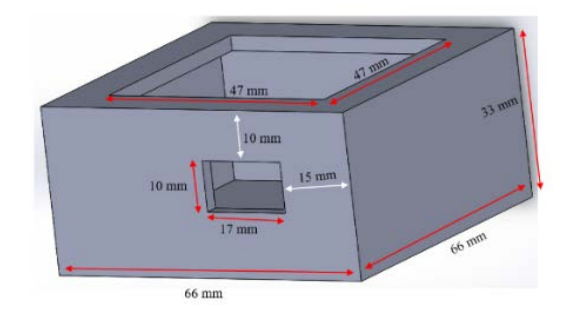

Figura 14 Diseño de estructura para circuito impreso.

En la figura 15 se puede observar la estructura desarrollada para el circuito impreso, en la cual todas sus paredes tienen un grosor de 3 mm.

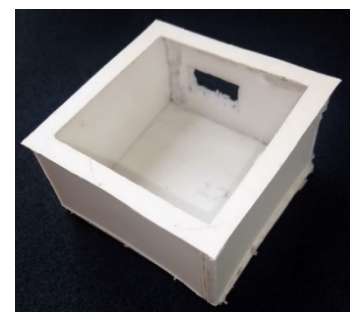

Figura 15 Estructura para circuito impreso.

## **3. Resultados**

La manufactura del circuito impreso se llevó a cabo en la empresa PCB CENTRAL, la cual fabrica lotes de PCB's de 5 y 10 piezas con dimensiones de hasta 5x5 cm, 10x5 cm y 10x10 cm en un periodo de 7 a 16 días. Cada pieza tiene 1 o 2 capas de color verde, serigrafía blanca, grosor de 1.6 mm y terminación HASL. En las figuras 16, 17 y 18 se muestran la tarjeta manufacturada, el montaje de componentes y el prototipo final ensamblado respectivamente. La figura 19 muestra el diagrama de flujo del funcionamiento de la aplicación Android.

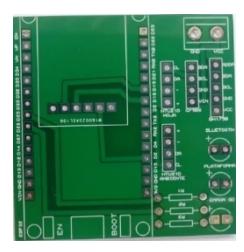

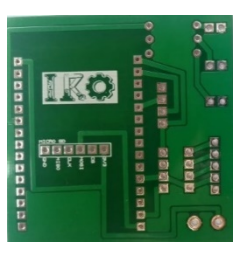

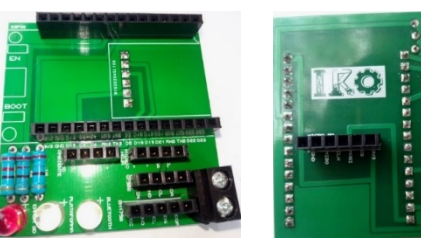

*a) Top layer b) Bottom layer a) Top layer b) Bottom layer* Figura 16 PCB manufacturada. Figura 17 Ensamble de componentes.

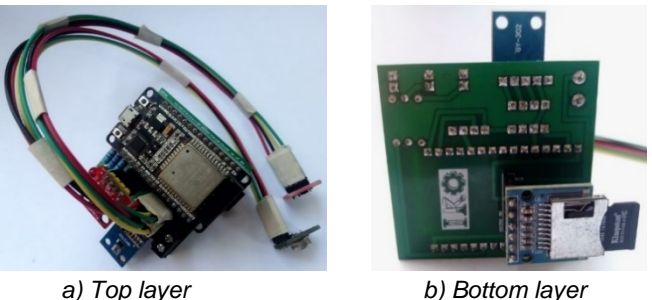

Figura 18 Ensamble completo de componentes.

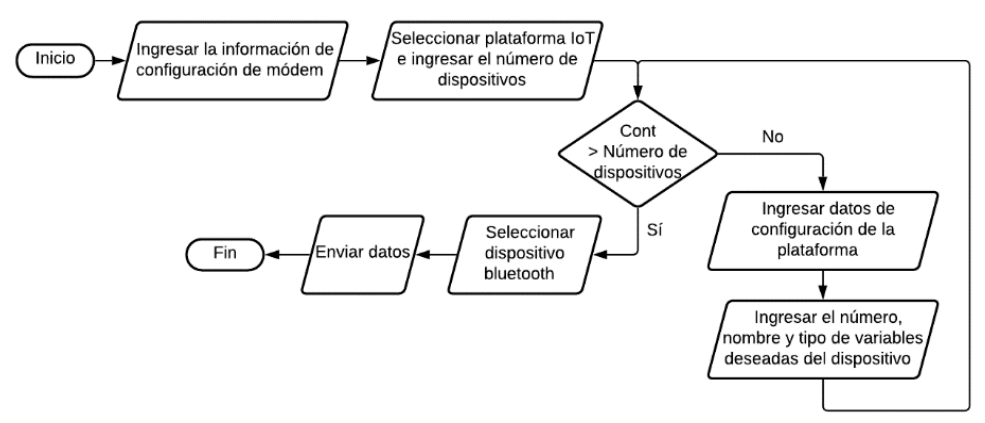

Figura 19 Diagrama de funcionamiento de la aplicación Android.

En la figura 20a se presenta un ejemplo de la información a enviar de la plataforma ThingsBoard, en la figura 20b se ilustra un ejemplo de la información a enviar de la plataforma ThingSpeak y en la figura 20c se muestra un ejemplo de la información a enviar de la plataforma Ubidots.

La figura 21 representa el diagrama de funcionamiento del sensor IoT. En la figura 22 se presenta la implementación del sensor IoT en la planta de lechuga, recibiendo la información, realizando las lecturas de cada sensor y enviando la información a la plataforma seleccionada. Mientras que en la figura 23 se muestran los datos

enviados desde el sensor IoT a la plataforma ThingsBoard, en la figura 24 se presentan los datos enviados desde el sensor IoT a la plataforma ThingSpeak y en la figura 25 los datos enviados desde el sensor IoT a la plataforma Ubidots.

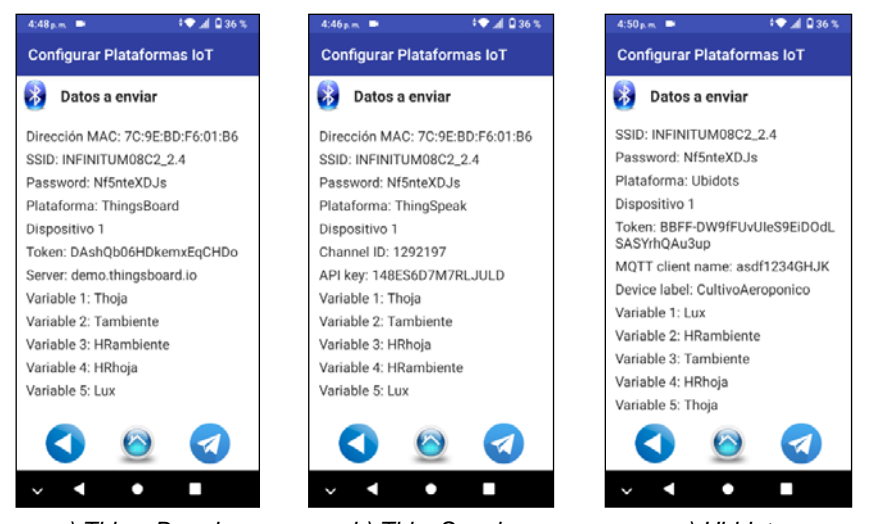

*a) ThingsBoard. b) ThingSpeak. c) Ubidots.* Figura 20 Ejemplo de la información a enviar de las plataformas.

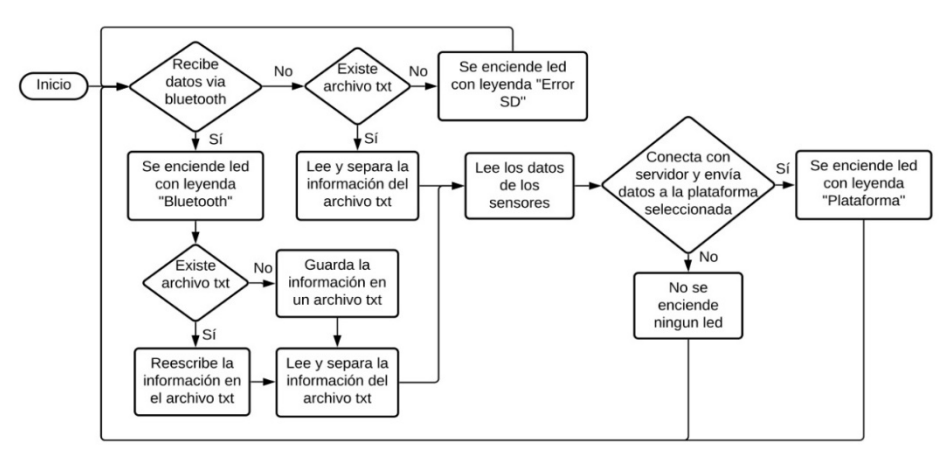

Figura 21 Diagrama de funcionamiento del sensor IoT.

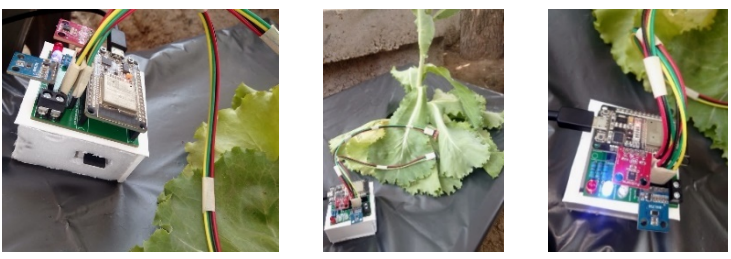

*a) Sensor IoT b) Aplicación del sensor c) Envío de datos*  Figura 22 Implementación del sensor IoT en el cultivo de prueba.

**Pistas Educativas Vol. 43 -** *ISSN: 2448-847X Reserva de derechos al uso exclusivo No. 04-2016-120613261600-203 http://itcelaya.edu.mx/ojs/index.php/pistas*

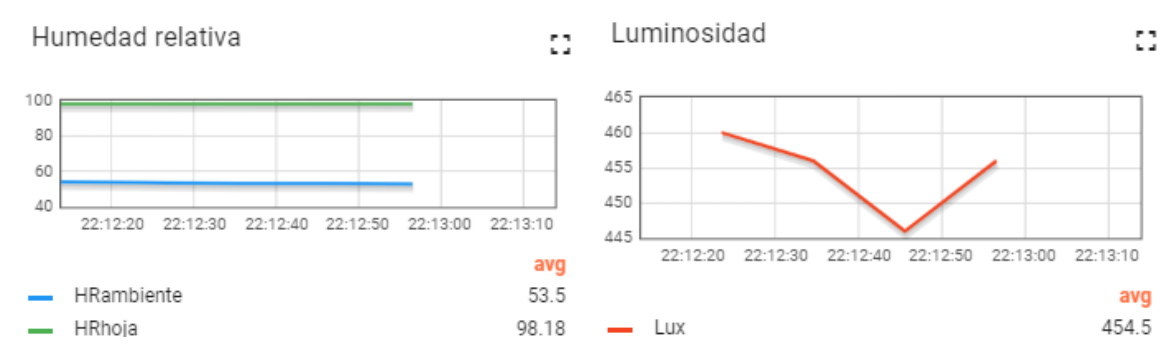

Figura 23 Datos enviados a la plataforma ThingsBoard.

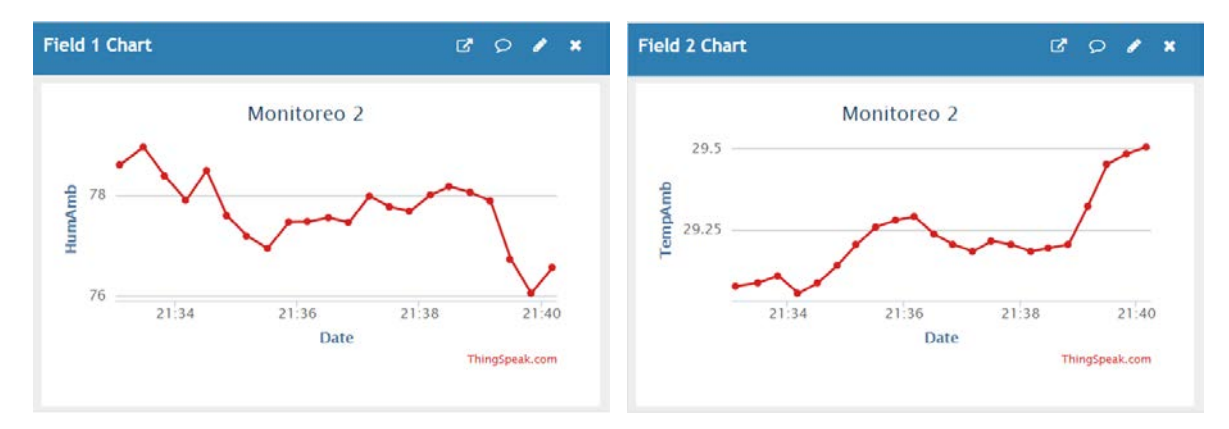

Figura 24 Datos enviados a la plataforma ThingSpeak.

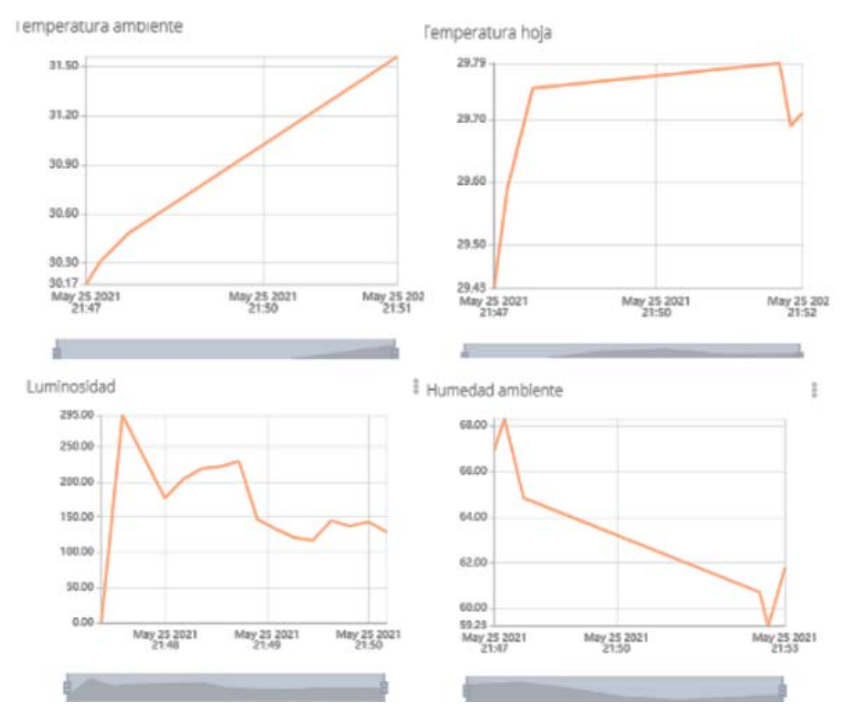

Figura 25 Datos enviados a la plataforma Ubidots.

**Pistas Educativas Vol. 43 -** *ISSN: 2448-847X Reserva de derechos al uso exclusivo No. 04-2016-120613261600-203 http://itcelaya.edu.mx/ojs/index.php/pistas*  $\sim$ 277 $\sim$ 

## **4. Discusión**

El internet de las cosas aplicado al monitoreo y control de condiciones climáticas en agricultura inteligente facilita la visualización de las condiciones en que se gestiona el cultivo, así como la toma de decisiones, sin embargo, el uso de un servidor para alojar los datos implica el involucrarse en el dominio del lenguaje de programación y las características del servicio de cada plataforma.

Entre las características a considerar esta la durabilidad de los datos, ya que mientras plataformas como Thignspeak los datos permanecen durante 1 año en otras como Ubidots la durabilidad es de 1 mes.

Con respecto al límite de dispositivos y datos alojados, plataformas como Thingsboard no posee limite, sin embargo, la retención depende del tipo de base de datos pactada para la cuenta. Con respecto al tiempo de actualización en la subida de datos a un servidor en general se puede considerar un estándar de 60 segundos para la mayoría de las plataformas.

## **5. Conclusiones**

En el presente trabajo se mostró el monitoreo de las variables climáticas: temperatura, humedad relativa y luminosidad para un cultivo aeropónico, lo anterior se llevó a cabo mediante la implementación de un sensor IoT, el cual realizó las lecturas de los sensores y las envió a una plataforma IoT previamente configurada mediante una aplicación Android.

Las plataformas con las que se trabajó fueron Thinger con un rango de 2 dispositivos a configurar cada 1 minuto; ThingsBoard con un rango de 4 dispositivos a configurar cada 10 segundos; ThingSpeak con un rango de 4 dispositivos a configurar cada 15 segundos; y Ubidots con un rango de 4 dispositivos a configurar cada 10 segundos. La aplicación desarrollada permite la configuración de forma simple para el envío de las variables elegidas a la plataforma IoT seleccionada. Por su parte, el sensor IoT permite recibir la información enviada mediante Bluetooth, realizar las lecturas de las temperaturas, humedad relativa y luminosidad, así como el envío de los datos a las plataformas.

## **6. Bibliografía y Referencias**

- [1] Agovino, M., Casaccia, M., Ciommi, M., Ferrara, M., & Marchesano, K. (2019). Agriculture, climate change and sustainability: The case of EU-28. Ecological Indicators, 105, 525-543.
- [2] Hinojosa Pinto, S. (2019). Diseño de una arquitectura IoT para el control de sistemas hidropónicos (Doctoral dissertation).
- [3] Grupo Joly. (2017). Hacia el control de los cultivos a través del móvil: [https://www.saberuniversidad.es/investigacion/Control-cultivos-traves-movil](https://www.saberuniversidad.es/investigacion/Control-cultivos-traves-movil-almeria_0_1143186372.html)[almeria\\_0\\_1143186372.html.](https://www.saberuniversidad.es/investigacion/Control-cultivos-traves-movil-almeria_0_1143186372.html)
- [4] FUSTER. (2019). Aplicaciones para agricultura: tecnología al servicio de la calidad: [http://www.repuestosfuster.com/blog/aplicaciones-para-agricultura/.](http://www.repuestosfuster.com/blog/aplicaciones-para-agricultura/)
- [5] Chaudhary, D. D., Nayse, S. P., & Waghmare, L. M. (2011). Application of wireless sensor networks for greenhouse parameter control in precision agriculture. International Journal of Wireless & Mobile Networks (IJWMN), 3(1), 140-149.
- [6] Abbasi, A. Z., Islam, N., & Shaikh, Z. A. (2014). A review of wireless sensors and networks' applications in agriculture. Computer Standards & Interfaces, 36(2), 263-270.
- [7] Patil, K. A., & Kale, N. R. (2016, December). A model for smart agriculture using IoT. In 2016 International Conference on Global Trends in Signal Processing, Information Computing and Communication (ICGTSPICC) (pp. 543-545). IEEE.
- [8] Kerns, S. C., & Lee, J. L. (2017, September). Automated aeroponics system using IoT for smart farming. In 8th International Scientific Forum, ISF (pp. 7-8).
- [9] Dagar, R., Som, S., & Khatri, S. K. (2018, July). Smart farming–IoT in agriculture. In 2018 International Conference on Inventive Research in Computing Applications (ICIRCA) (pp. 1052-1056). IEEE.
- [10] The ThingsBoard Authors. (2021). ThingsBoard Open source IoT Platform: [https://thingsboard.io/.](https://thingsboard.io/)
- [11] Thinger. (2020). Thinger.io Open Source IoT Platform: [https://thinger.io/.](https://thinger.io/)
- [12] Ubidots & Netux. (2021). IoT Platform Internet of Things Ubidots: [https://ubidots.com/.](https://ubidots.com/)
- [13] Belista, F. C. L., Go, M. P. C., Luceñara, L. L., Policarpio, C. J. G., Tan, X. J. M., & Baldovino, R. G. (2018, November). A smart aeroponic tailored for IoT vertical agriculture using network connected modular environmental chambers. In 2018 IEEE 10th International Conference on Humanoid, Nanotechnology, Information Technology, Communication and Control, Environment and Management (HNICEM) (pp. 1-4). IEEE.
- [14] The MathWorks Inc. (1994-2021). IoT Analytics: ThingSpeak Internet of Things: [https://thingspeak.com/.](https://thingspeak.com/)
- [15] Gómez Restrepo, M. L. (1998). Medición de diferentes parámetros relacionados con el estrés hídrico en las plantas.
- [16] Moreno, L. P. (2009). Respuesta de las plantas al estrés por déficit hídrico. Una revisión. Agronomía colombiana, 27(2), 179-191.